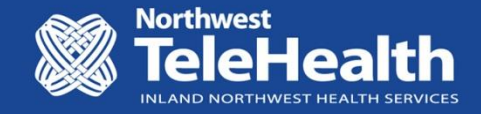

## Direct-to-Patient Virtual Follow Up Care

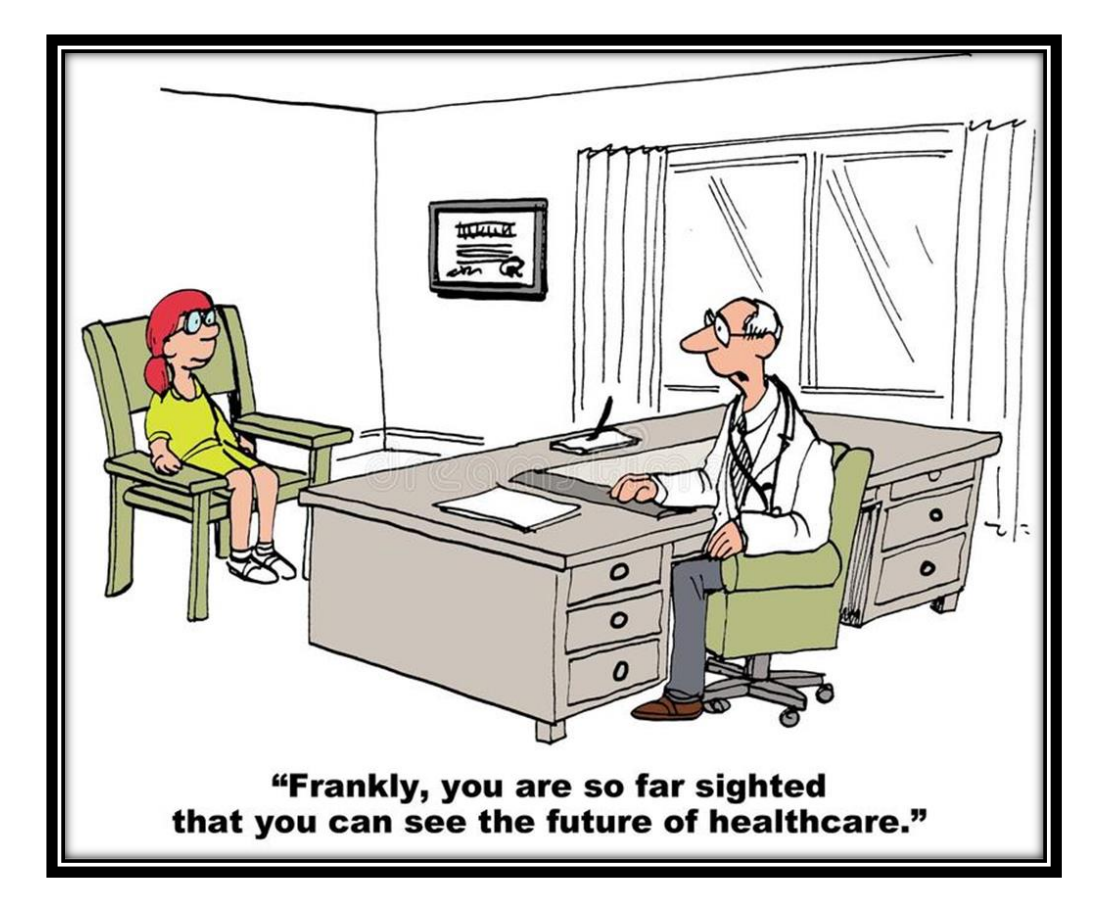

Tammy Arndt, Director, Northwest TeleHealth

### Virtual Care Value Proposition

- Patient convenience
- Improved satisfaction
- Reduced travel, time & expense
- Continuity of care

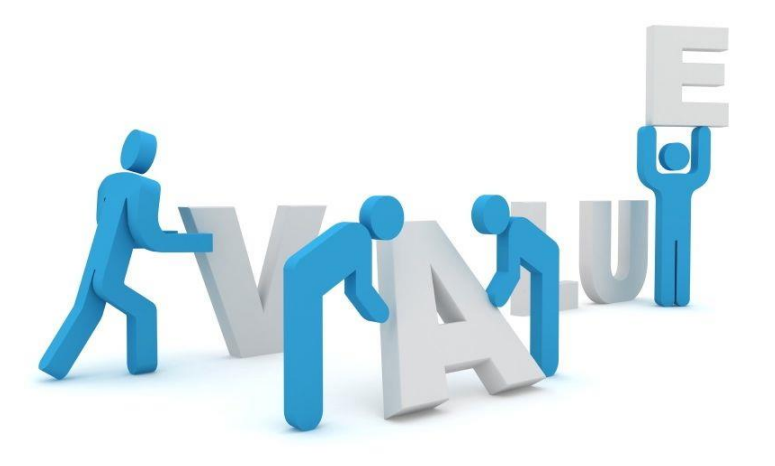

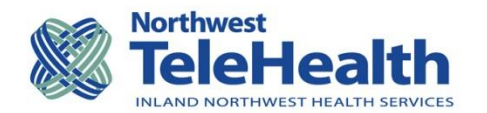

### Implementing a Direct-to-Patient Program

- Identify program objectives
- Verify staff / patient interest and capacity
- Identify scope of service
- Confirm payor reimbursement
- Review technology requirements
- Develop complimentary workflow
- Plan for implementation and support (Provider & Patient)
- Establish key performance indicators

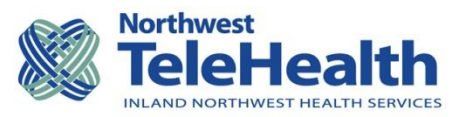

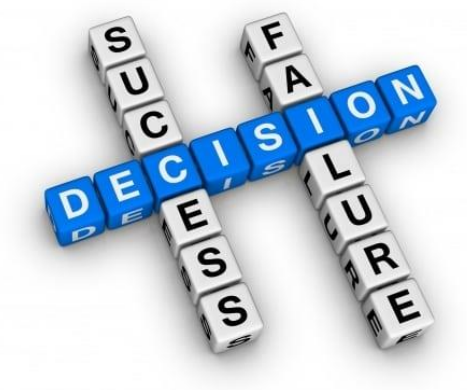

# Technology Needed for Virtual Care

- Internet access:
	- $\checkmark$  Broadband: wired or wireless, 3G or 4G LTE
- Device capable of using interactive technology:
	- ✓Camera
	- ✓Microphone
	- ✓Display
	- ✓Speaker / Headphones (Provider)
- Secure video conference software

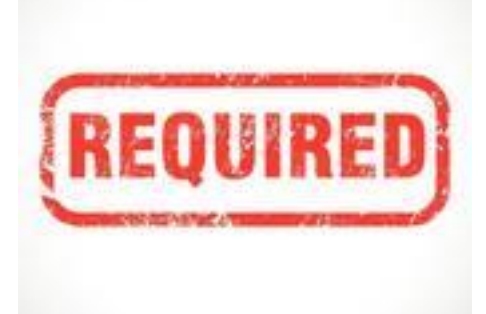

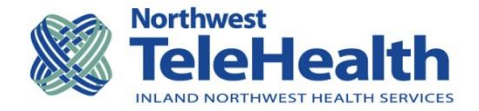

### HIPAA Considerations

- Establish BAA with Vendor
- Software management
- Protocols for telehealth application
	- Consent
	- Scheduling
	- Distribution of consult links
	- Measures to ensure patient privacy
		- Locking conference
		- Waiting room

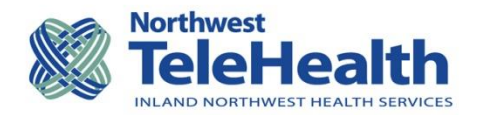

# Direct-to-Patient Delivery Models

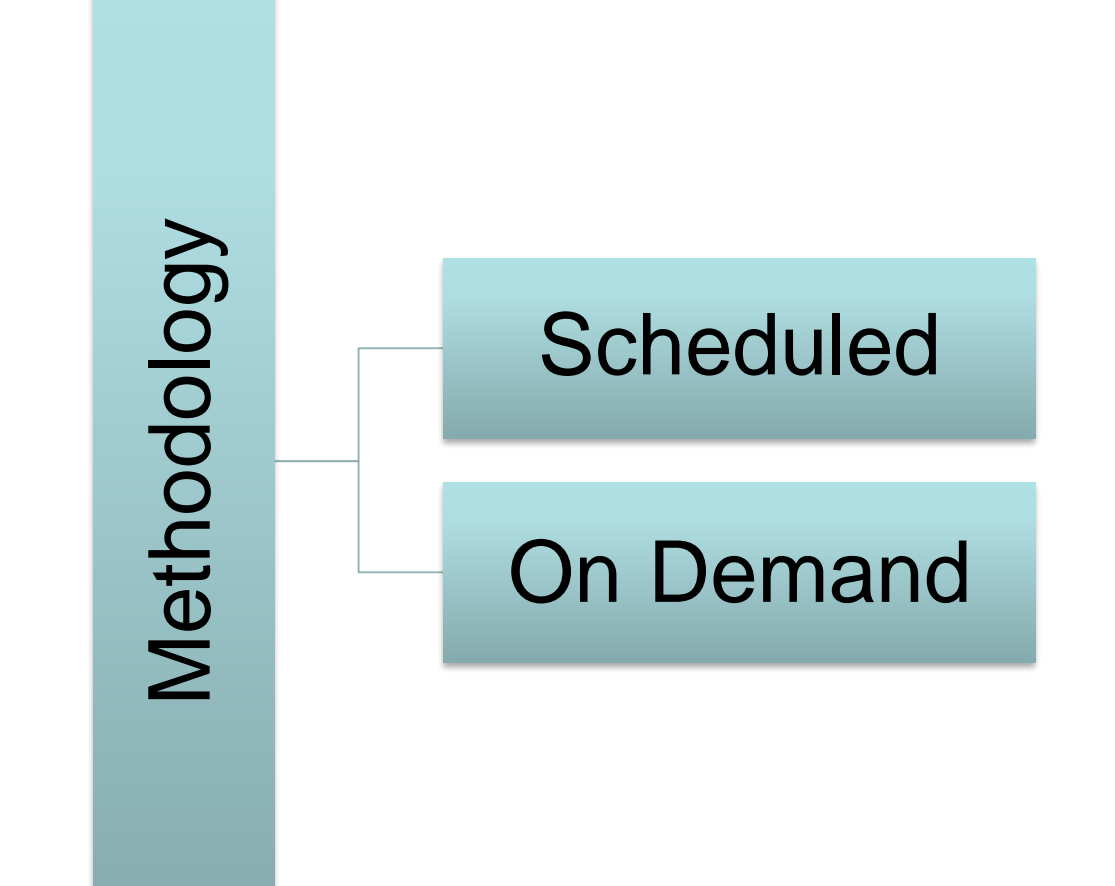

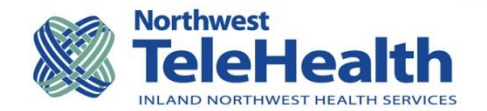

### Direct-to-Patient Programs

#### **Scheduled**

- Primary Care
- Pediatric Neurology
- Oncology Support
- Rehab

#### **On Demand**

- Peds Endocrinology
- Peds Single Ventricle
- Peds Nurse Triage

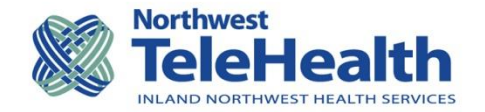

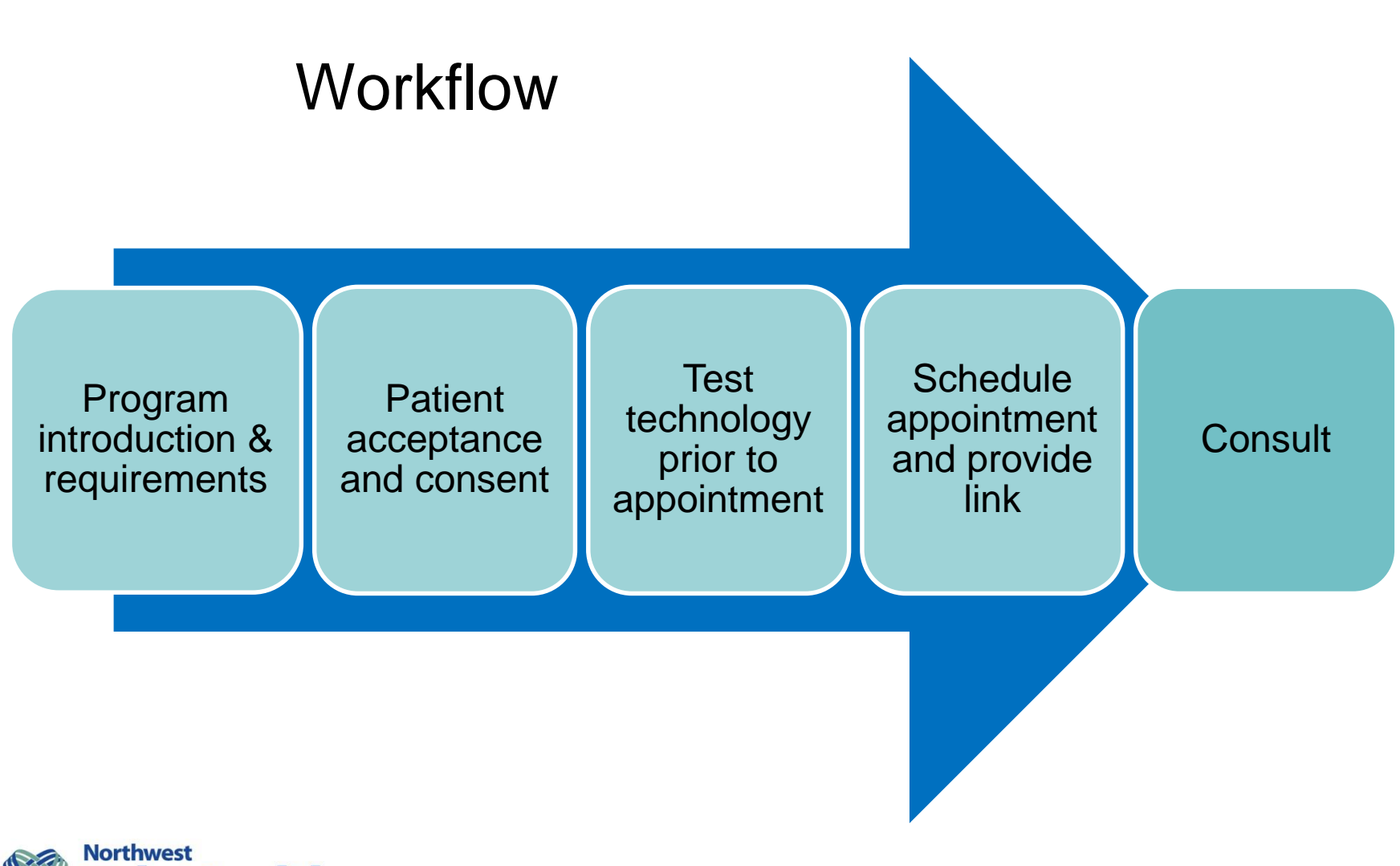

![](_page_7_Picture_1.jpeg)

### **Considerations**

How will patient access link?

- ✓ Patient portal
- ✓ Secure email
- $\checkmark$  Phone instructions

How will provider access link?

- ✓ EMR
- ✓ Desktop icon
- $\checkmark$  Landing page

Who will schedule appointments?

![](_page_8_Picture_10.jpeg)

![](_page_8_Picture_11.jpeg)

### Placing Link in EPIC / MyChart

- 1) Scheduler will place link in EPIC Notes.
- 2) Open Provider Schedule in EPIC
- 3) Appointment note will say "TELEHEALTH"
- 4) From appointment note, copy the link associated with the visit and paste into your browser.
- 1) From In Basket click the **Patient Msg** button. The system will launch the Patient look up page.
- 2) Lookup your patient and select the patient from the results and click **Accept.**
- 3) Enter your subject and message in the fields provided.
- 4) Provide consult directions and copy/paste video link into message box: [https://nwth.videolink](https://nwth.videolink/)
- 5) Once you've completed the message

click **Accept and Send**

![](_page_9_Picture_11.jpeg)

### Patient Certification

Patient technology is verified prior to consult

- Internet connection
- Hardware: devise with appropriate camera, microphone and speakers
- Software: downloaded on devise if required.
- Live video test:
	- Opportunity to orient patient to software
	- Identify appropriate home environment for consult
	- Confirm how patient will receive link to consult
	- Builds patient competence and confidence

![](_page_10_Picture_10.jpeg)

### Our Experience

- Simplify process
- Mirror existing workflow
- Facilitate patient experience

![](_page_11_Picture_4.jpeg)

![](_page_11_Picture_5.jpeg)

# Questions?

![](_page_12_Picture_1.jpeg)

# Thank you!

Tammy Arndt, Director Northwest TeleHealth [arndtt@inhs.org](mailto:arndtt@inhs.org)

![](_page_12_Picture_4.jpeg)